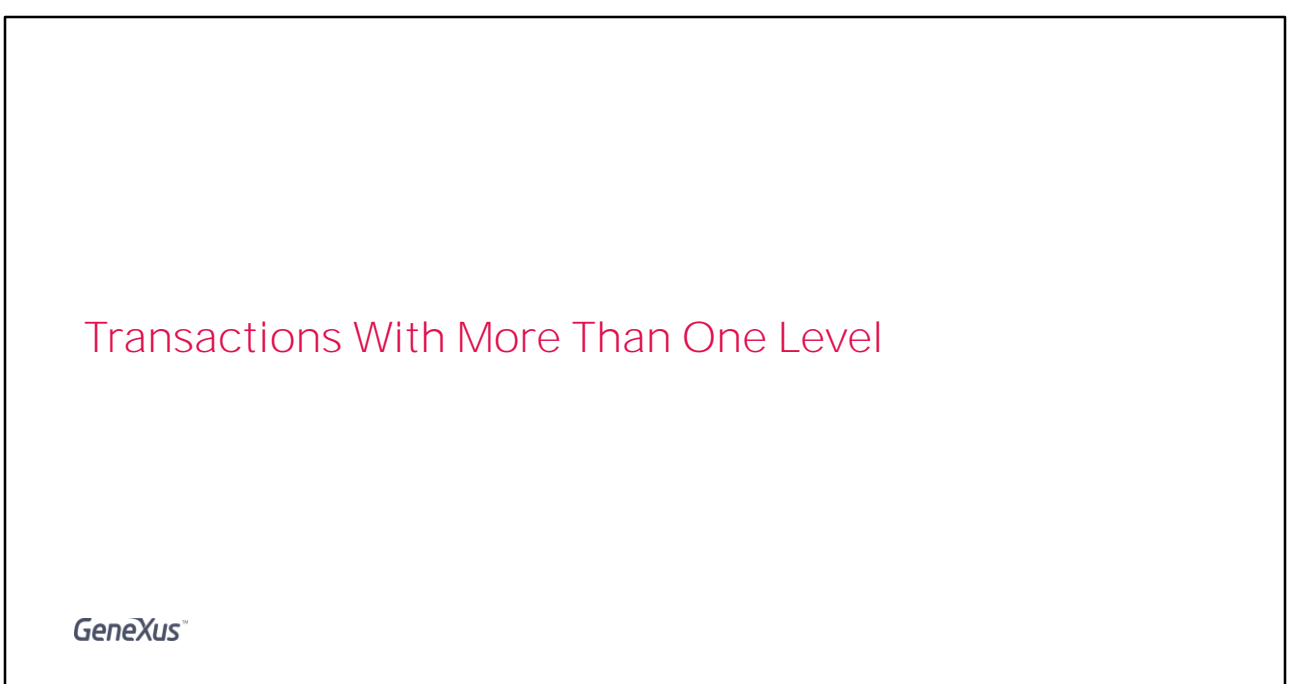

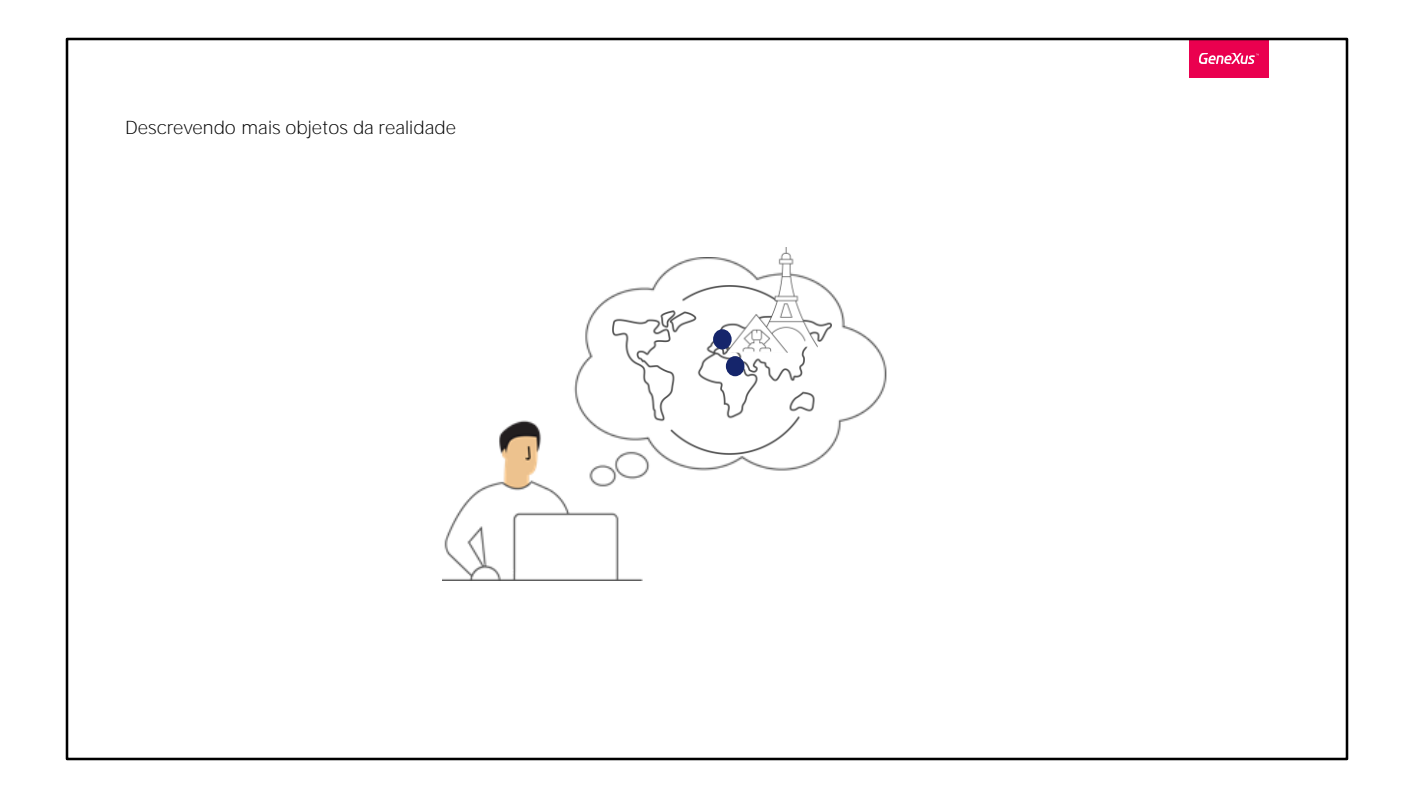

Ao mostrar a aplicação que temos até agora para os usuários da Agência de Viagens, nos dão sua aprovação e nos lembram que para cada atração turística, querem registrar a cidade em que está localizada.

Devemos então representar que os países contêm um conjunto de cidades, e então, que cada atração turística pertence a uma cidade.

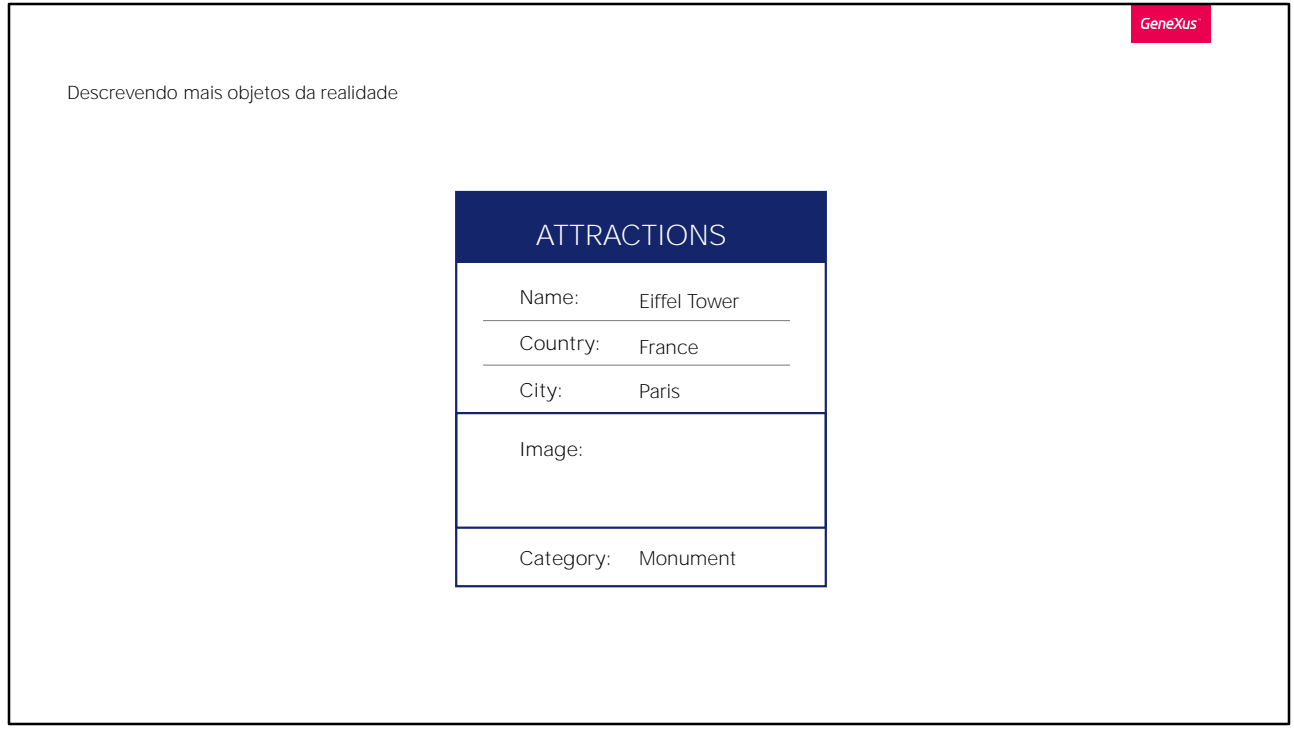

GeneXus tem uma maneira muito simples de representar uma realidade como a dos países e das cidades.

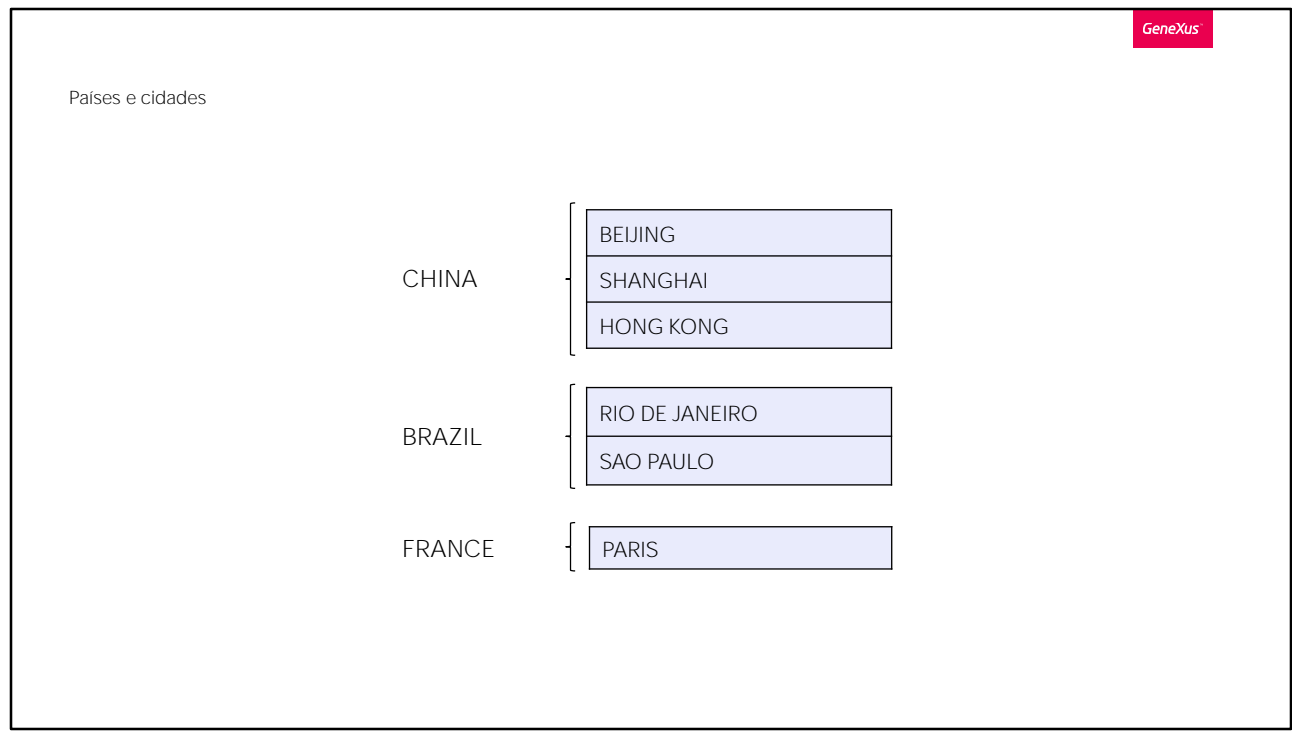

É representado adicionando um segundo nível à transação Country. Vamos lá.

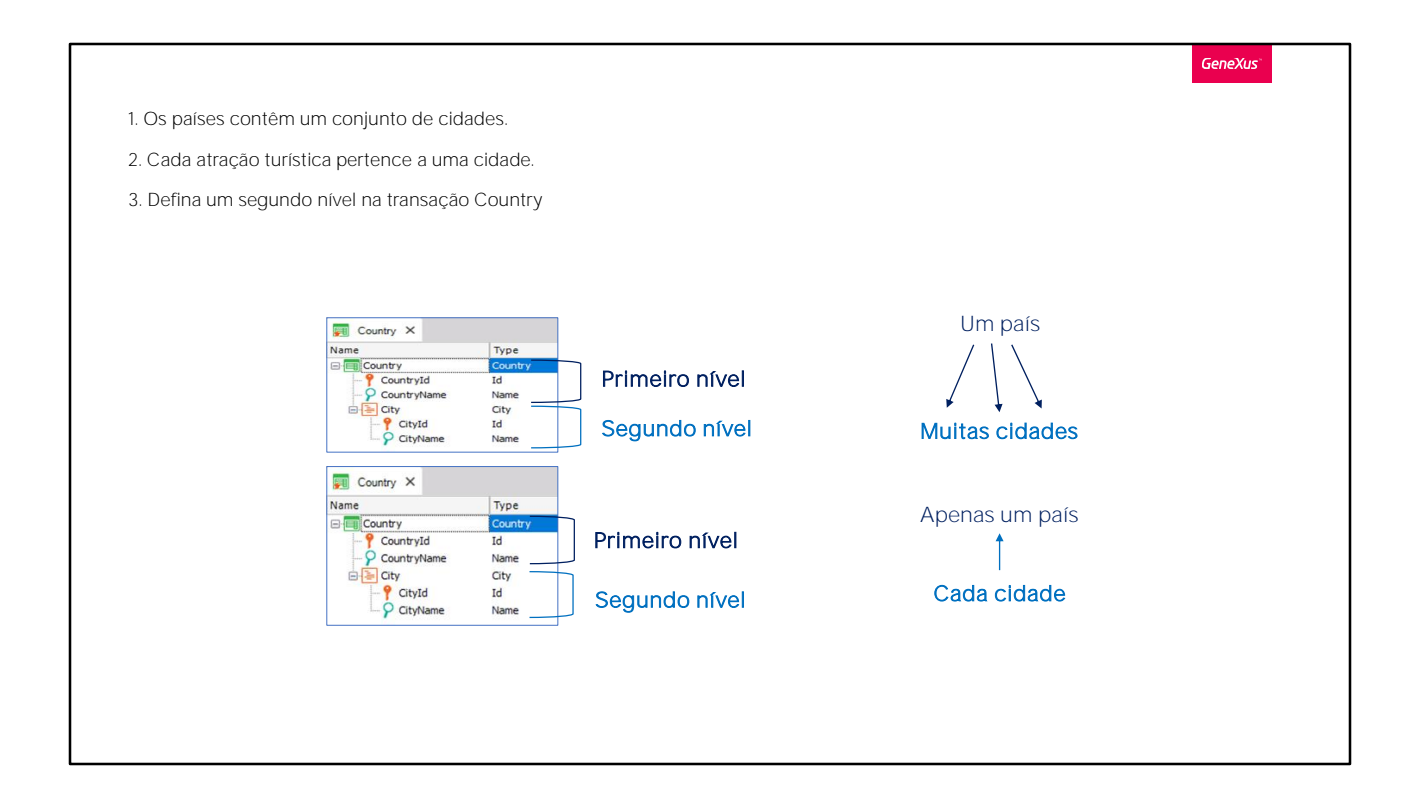

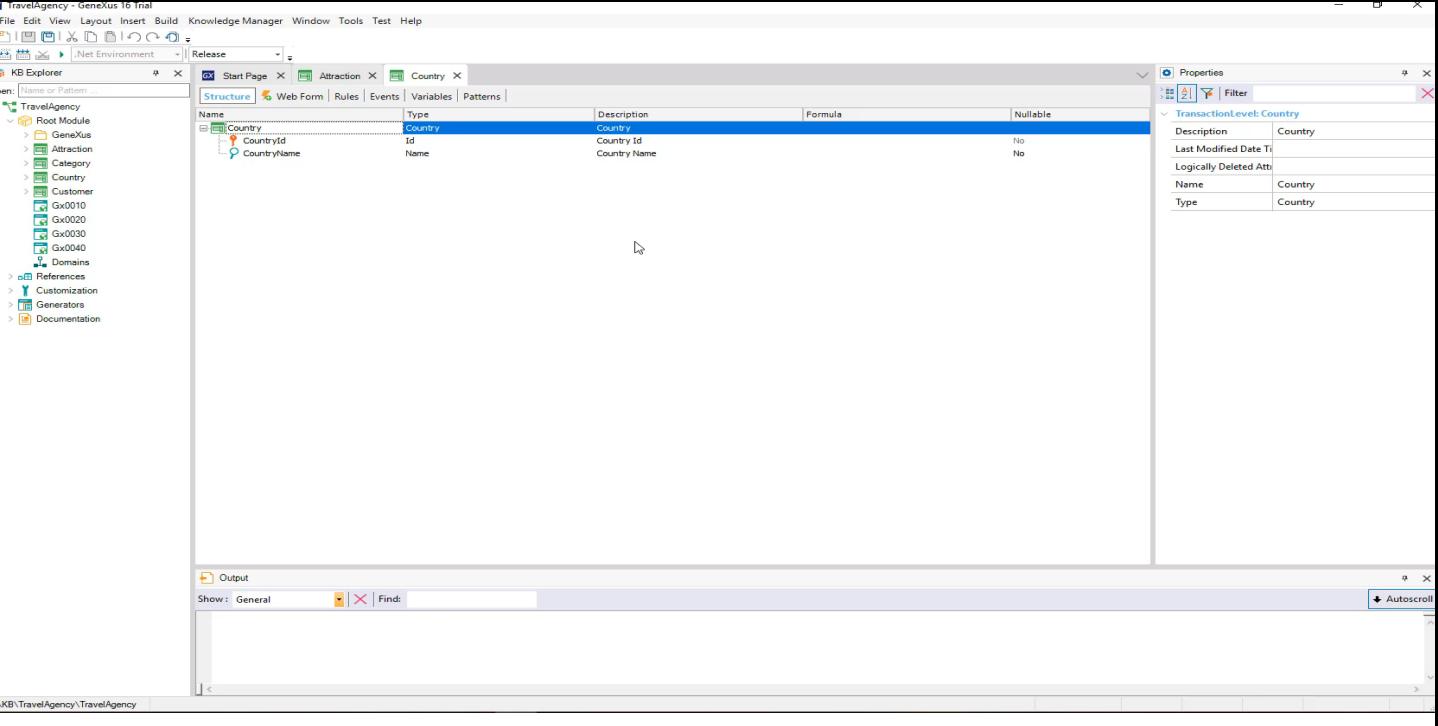

Abrimos a transação Country e estando no último atributo, pressionamos o botão direito do mouse e Insert Level.

Agora temos 2 possibilidades para nomear os atributos do 2º nível. Se digitamos ponto, vemos que GeneXus nos sugere como prefixo "CountryCity", isto é, o nome da transação mais o nome do segundo nível e nos restaria completar o nome do atributo... assim.

E se em vez disso, digitamos aspas "vemos que GeneXus nos sugere como prefixo "City", o nome do segundo nível... e nos restaria completar com Id, ficando o nome CityId.

Vamos deixá-lo assim.

Vemos que atribui o dominio Id... e na próxima linha também digitamos aspas e completamos o nome do atributo com Name.

Esta transação de 2 níveis representa que cada país contém várias cidades e que cada cidade pertence a um único país.

Salvamos as alterações, e observamos como GeneXus modificou Web Form para esta transação, depois de ter definido um segundo nível com cidades.

Vemos que agora para cada país, é possível incluir um conjunto de cidades.

Observar que o segundo nível da transação, chamado City, aparece no formulário como um controle grid. E dentro deste, os atributos definidos ali.

Desta forma, para cada país, é possível inserir um conjunto de cidades.

Agora vamos voltar para a estrutura da transação.

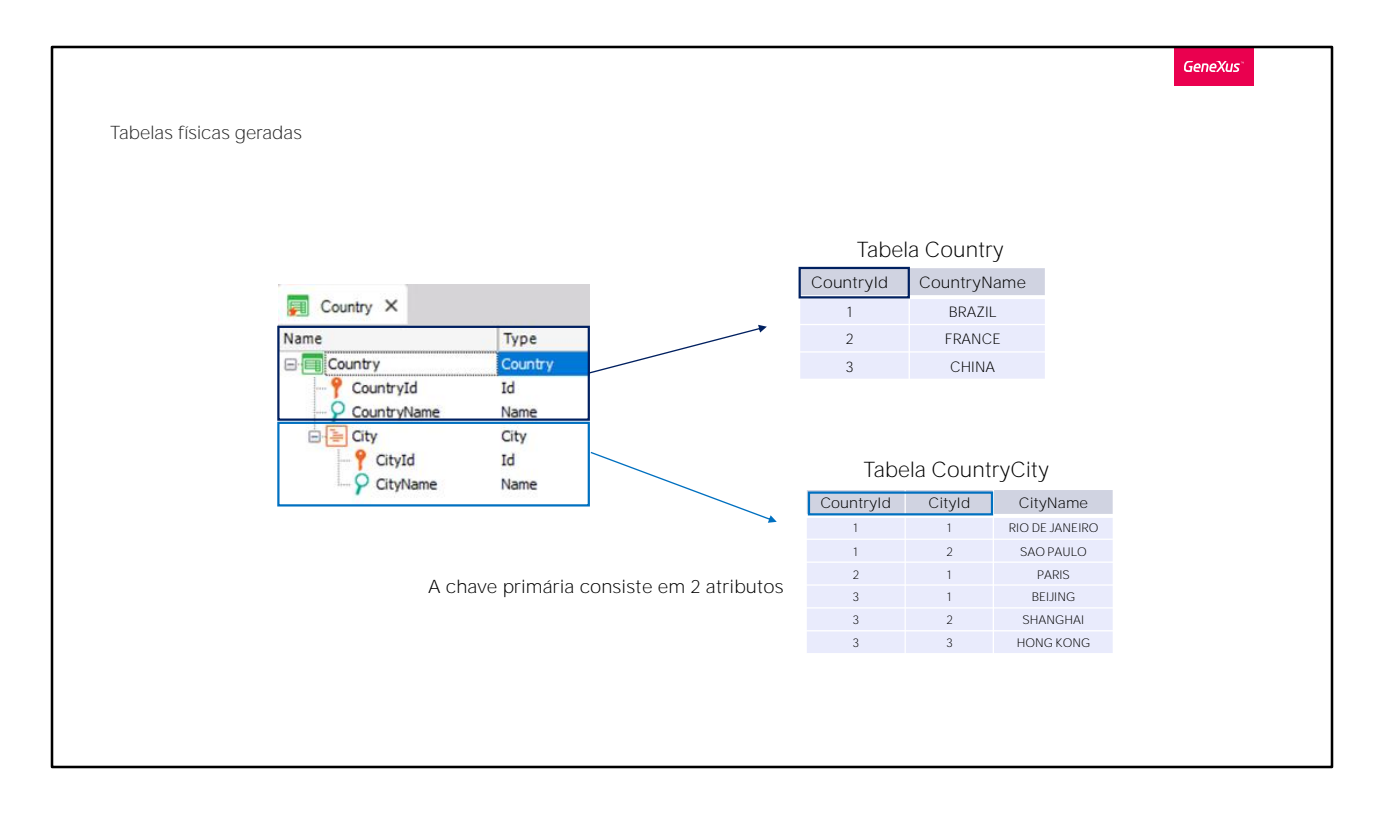

Para toda transação de 2 níveis, GeneXus determina que deve criar duas tabelas físicas.

Uma tabela surge do primeiro nível, neste caso para registar-se os países, de chave primária CountryId.

E outra tabela física, associada ao segundo nível, para registrar neste caso, as cidades de cada país.

Vamos nos concentrar na chave primária da segunda tabela que se criará. Está composta por 2 atributos: CountryId e CityId.

Isso significa que o identificador único das cidades é composto por ambos os atributos.

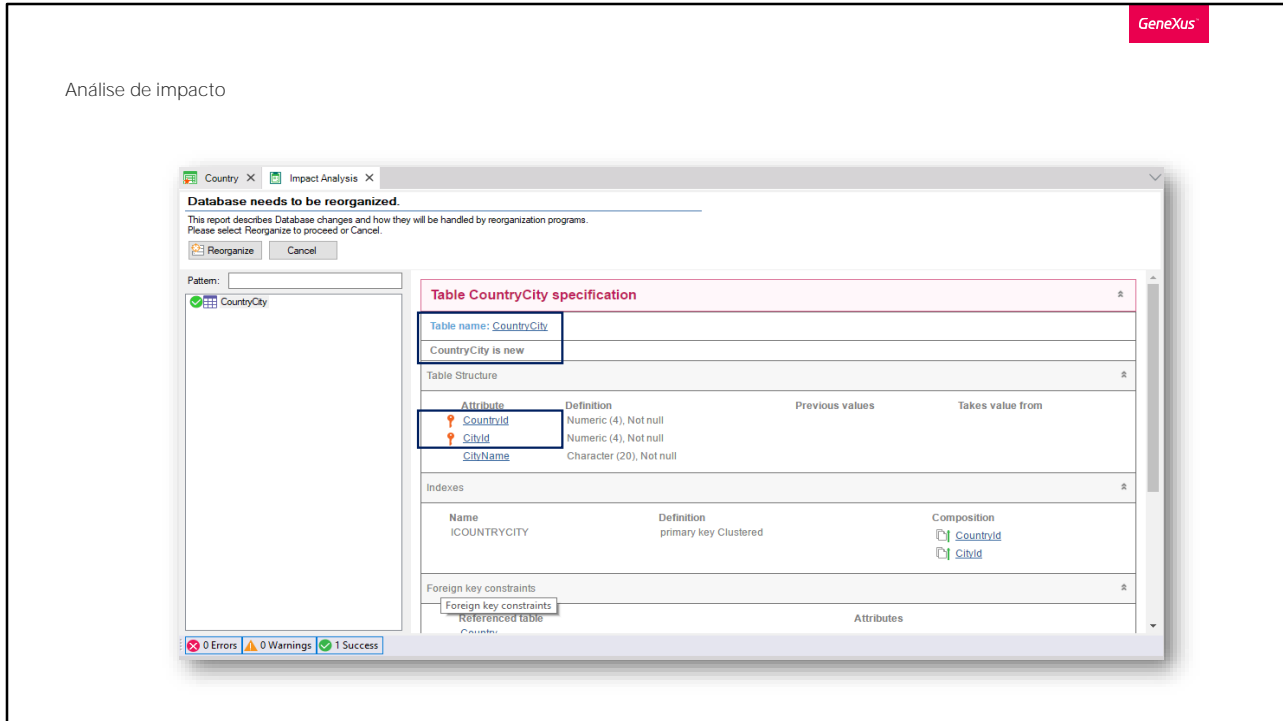

Vamos executar a aplicação para ver isto.

Pressionemos F5.

Vemos que GeneXus está propondo criar uma tabela na base de dados denominada CountryCity.

Esta é a tabela que é criada a partir do segundo nível que definimos na transação Country... e seu nome é obtido do nome da transação mais o nome que demos ao segundo nível.

Como explicado, sua chave primária é composta dos atributos CountryId e CityId.

Procedemos para fazer esta criação na base de dados.... Os programas necessários são gerados... e a aplicação é executada.

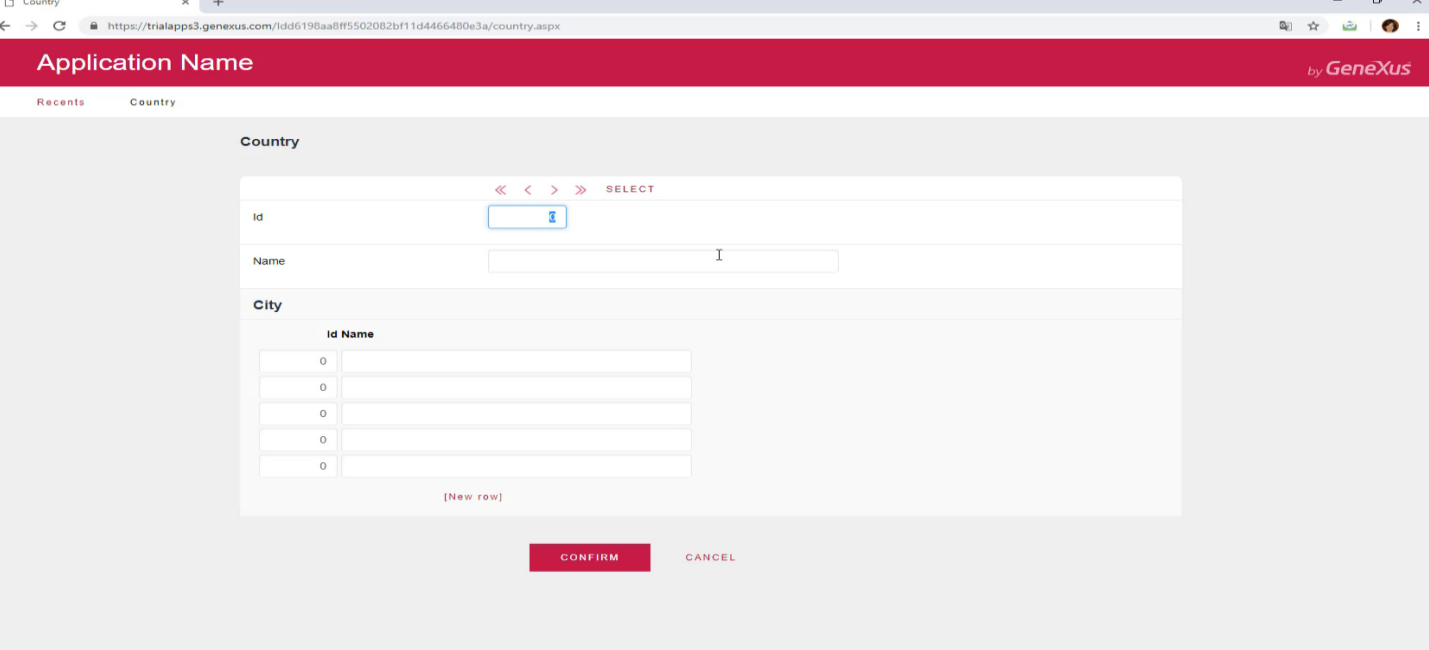

Executemos a transação Country para incluir algumas cidades para os países que temos armazenados.

Consultamos o primeiro país que armazenamos... é Brasil, e adicionaremos uma cidade a ele.

A identificamos como a cidade 1 deste país, e é: Rio de Janeiro.

Incluiremos outra cidade para o Brasil, a codificaremos como a cidade 2 do Brasil e é São Paulo.

Confirmamos...

E agora vamos para o segundo país que temos, que é a França... Adicionamos uma única cidade: Paris.

E confirmamos.

E, por último, vamos adicionar cidades para a China.

Localizemos a China... E adicionamos como cidade número 1: Beijing, como cidade número 2: Shanghai e como cidade número 3: Hong Kong.

Confirmamos.

Como vimos, diferentes países podem ter suas cidades identificadas com 1,2, 3 respectivamente... porque cada cidade não é identificada apenas pelo seu número de cidade, mas as cidades também são identificadas com base no país a que pertencem.

Observemos que para um mesmo país, não é possível repetir o valor do identificador da cidade.

A aplicação avisa que para esse país já existe uma cidade com esse valor de identificador.

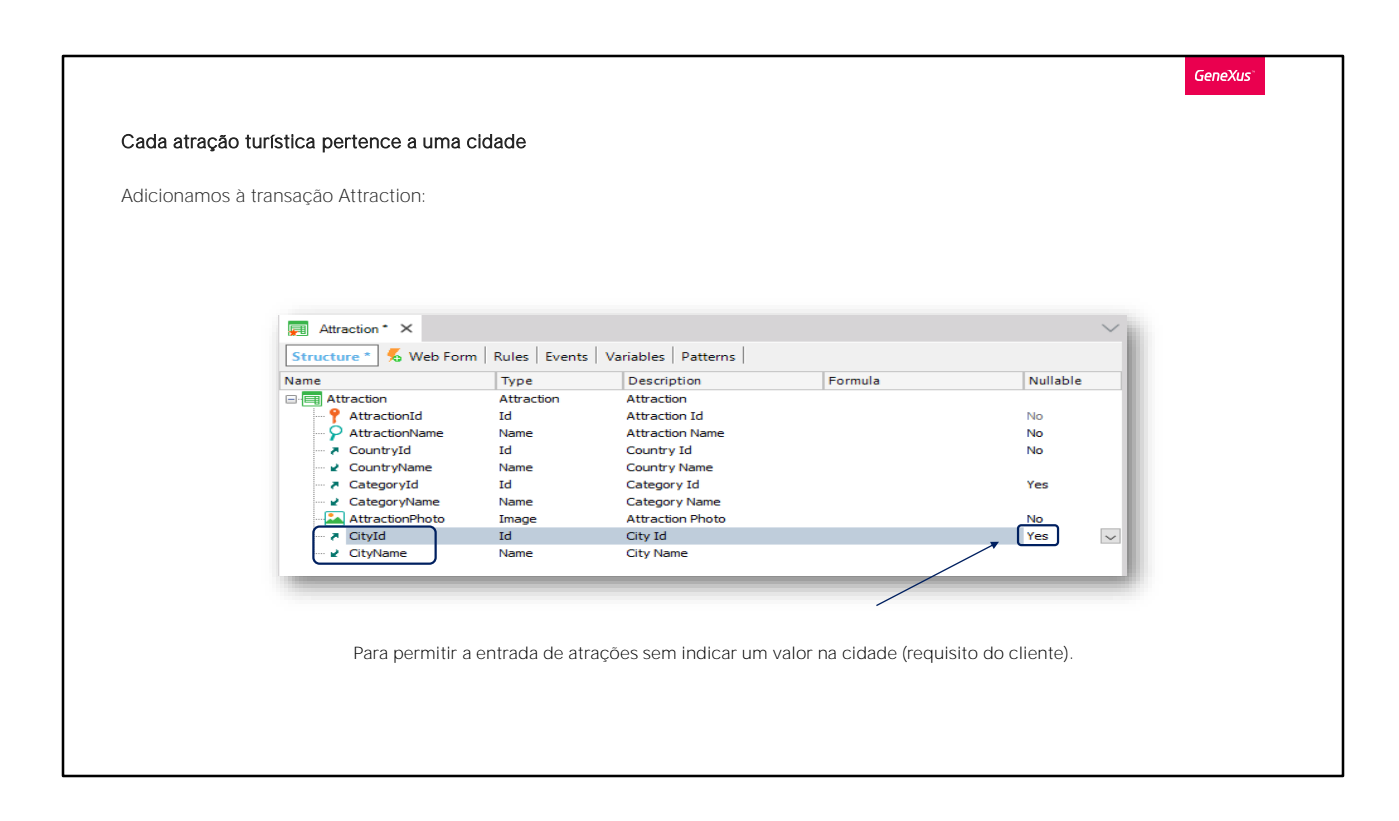

Agora vamos voltar ao GeneXus e vamos atribuir a cada atração uma cidade.

Abrimos a transação Attraction e adicionamos um novo atributo. Digitamos "c"

E escolhemos CityId.

Pressionamos Enter para adicionar outro atributo, e escolhemos CityName.

Na agência de viagens nos indicaram que a cidade da atração deve ser capaz de permanecer sem especificar. Para contemplar isso, configuraremos para CityId, a propriedade Nullable como Yes.

Como já explicamos, essa propriedade apenas é definida como Yes para chaves estrangeiras, porque para eles é controlado que o valor referenciado exista. E esta é a maneira de permitir que o valor também possa não ser indicado.

A ordem em que inserimos os atributos na transação é a mesma em que serão exibidos no web form.

Se, por exemplo, movemos os atributos CityId e CityName, deixando-os abaixo do atributo CountryName. E salvamos as mudanças... Vemos que no formulário web também muda a ordem.

Gravamos as mudanças... E subimos os objetos modificados para GeneXus Server.

Selecionamos Knowledge Management/Team development, adicionamos um comentário e pressionamos Commit.

Agora pressionamos F5....

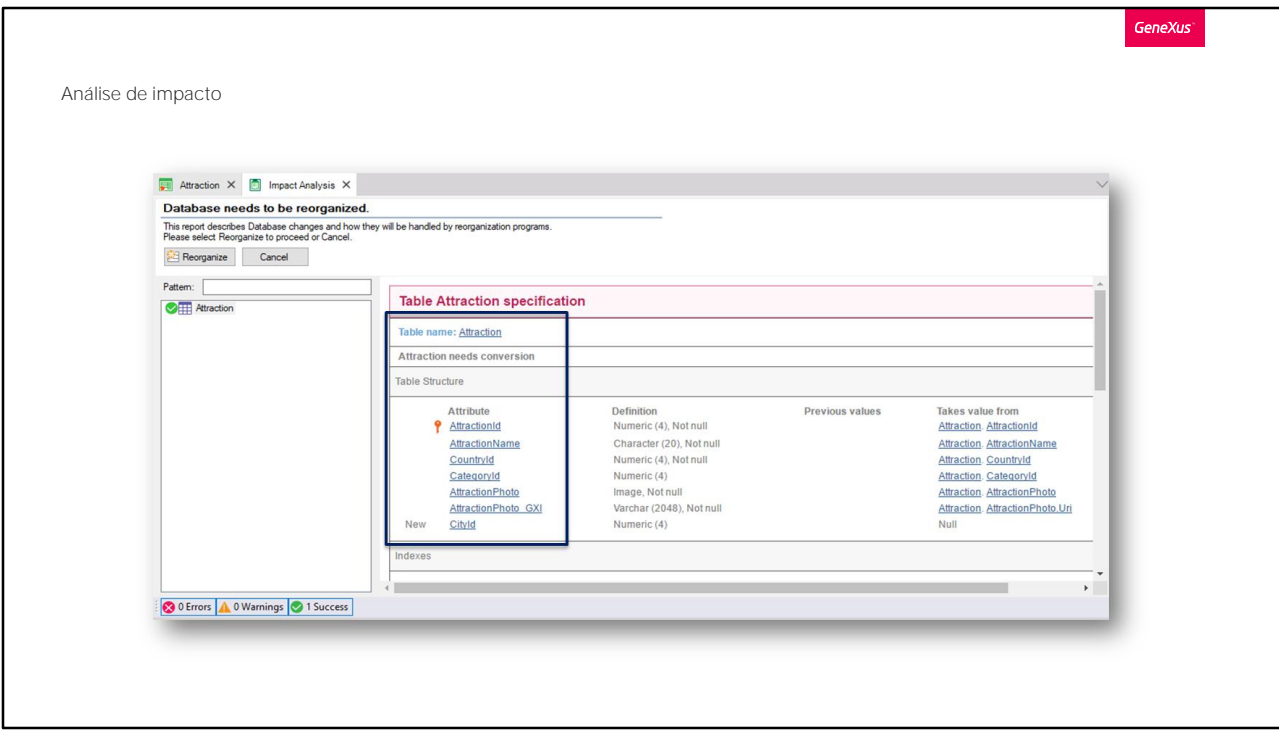

Somos informados que a tabela Attraction requer uma conversão, que consiste em adicionar o atributo CityId, que pode ser deixado sem especificar.

Procedemos....

**GeneXus** 

Até agora, vimos que:

- Uma transação pode ter mais de um nível
- Cada nível corresponderá a uma tabela física
- Níveis subordinados determinarão que as tabelas têm chaves estrangeiras
- As cidades são fracas em comparação com os países.

Resumindo o que vimos:

Quando uma transação tem mais de um nível, cada nível terá uma tabela associada.

A chave primária das tabelas de níveis subordinados acaba sendo a união dos atributos identificadores do próprio nível e daqueles dos níveis pais. No nosso caso, CityId mais o identificador do nível City, que é CountryId.

Este identificador CountryId em City o transforma, silenciosamente, em chave estrangeira para a tabela Country e é isso o que produz o relacionamento entre as duas tabelas.

Mas o fato de que, além de ser uma chave estrangeira, também seja parte da chave primária da tabela de cidades, faz com que as cidades sejam uma entidade fraca em relação aos países, pois para identificar uma cidade NECESSARIAMENTE, devemos identificar o país ao qual pertence.

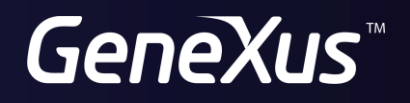

training.genexus.com wiki.genexus.com